# Cheatography

## CodeRush Keyboard Shortcuts by [Mark003](http://www.cheatography.com/mark003/) via [cheatography.com/26847/cs/7637/](http://www.cheatography.com/mark003/cheat-sheets/coderush)

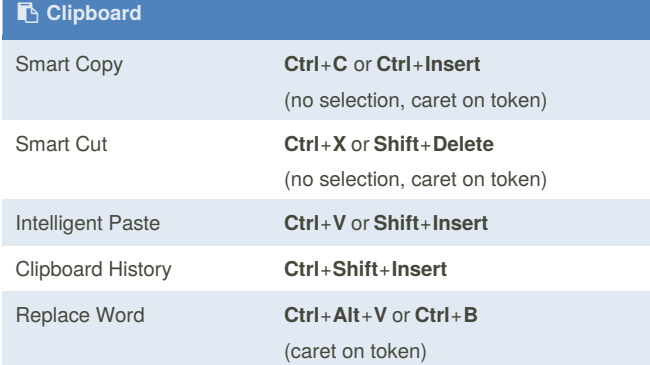

### **Defining Selections**

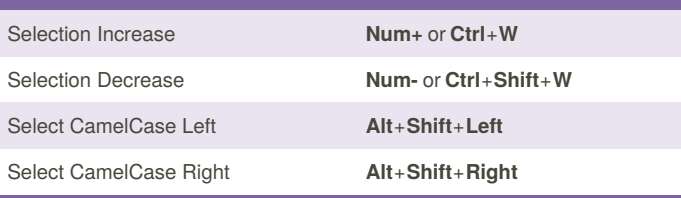

## **( ) Wrapping Selections**

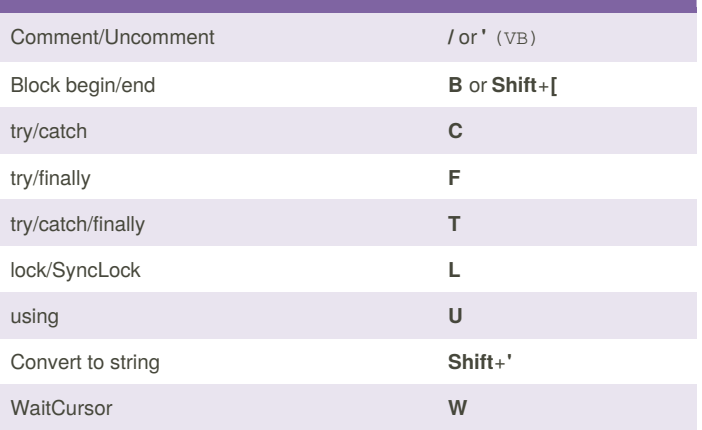

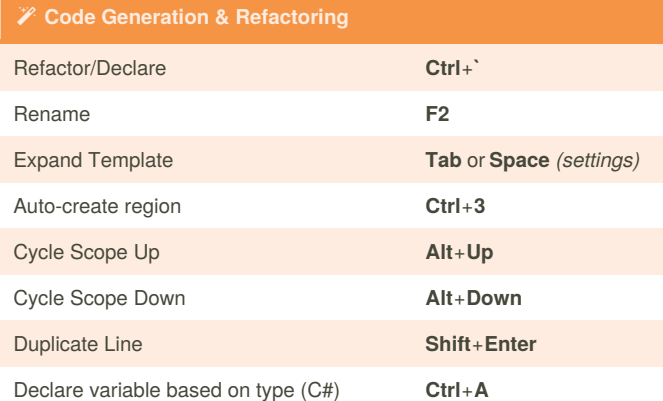

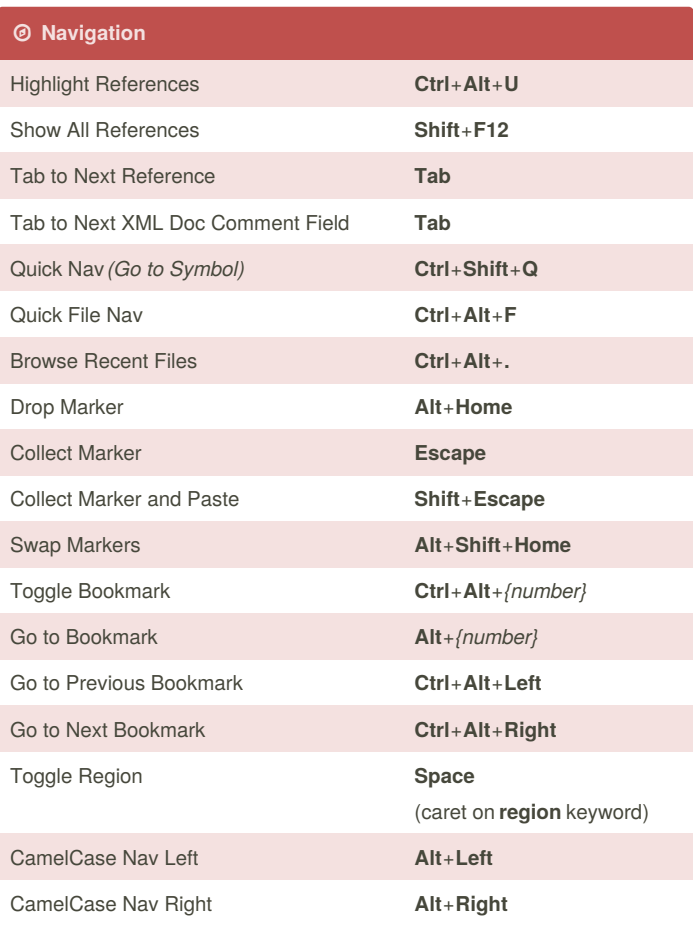

# **Testing, Debugging, and More** Run Active Test **Ctrl**+**T**, **R** Debug Active Test **Ctrl**+**T**, **D** Run All Tests in File **Ctrl**+**T**, **F** Show Unit Test Runner **Ctrl**+**T**, **T** Step into Member **Ctrl**+**Shift**+**F12** Show Expression Explorer **Alt**+**Down** (debugging, caret inside expression) CodeRush Options **Ctrl**+**Shift**+**O** Toggle Structural Highlighting **Ctrl**+**Shift**+**Alt**+**H**

### **CodeRush Templates**

Expand the templates listed here with the **spacebar** or the **Tab** key (depending on your settings). You can also create your own templates on the **Editor\Templates** options page.

By **Mark003** [cheatography.com/mark003/](http://www.cheatography.com/mark003/) Not published yet. Last updated 24th March, 2016. Page 1 of 1.

Sponsored by **Readability-Score.com** Measure your website readability! <https://readability-score.com>